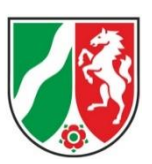

## **Zuverlässigkeitsüberprüfung für Personal (Personen, die aufgrund ihrer Tätigkeit unmittelbaren Einfluss auf die Sicherheit des Luftverkehrs haben)**

## **Hinweise zur Antragstellung über den Formularserver:**

1. Das Formular ist über den Link www.brms.nrw.de/go/zuep aufzurufen. (Antragsart 1 auswählen: Personal)

2. Der Antrag wird durch den Antragsteller oder den Arbeitgeber, falls ihm die entsprechenden Daten zur Verfügung gestellt werden, im Internet ausgefüllt. Es ist zu beachten, dass alle Angaben über die Wohnorte der letzten 10 Jahre sowie die Arbeitgeberdaten der letzten 5 Jahre bereitgehalten werden müssen. Die Funktionsweise des Formularservers ermöglicht leider keine Zwischenspeicherung. Bitte beachten Sie die Sanduhr oben rechts; nach 30 Minuten Inaktivität werden die Einträge gelöscht!

3. Der Personalausweis (bei Servicekonto NRW nicht erforderlich - Infos zum Servicekonto: [https://servicekonto.nrw\)](https://servicekonto.nrw/), die Nachweise zu den Beschäftigungs- und Ausbildungszeiten und evtl. eine Straffreiheitsbescheinigung sind im Formularserver hochzuladen.

4. Nach der Eingabe der Daten wird der Antragsteller aufgefordert, den Antrag auszudrucken und zu unterschreiben. Sofern der Antragsteller ein Service-Konto NRW – Registrierung mit Online-Ausweisfunktion – hat, kann er sich über dieses identifizieren. Eine Unterschrift ist dann nicht erforderlich. Zudem muss der Antrag von einem Bevollmächtigten der Firma unterschrieben werden. Der unterschriebene Antrag kann per Post an die angegebene Adresse der Bezirksregierung Münster oder eingescannt per E-Mail an zuep@brms.nrw.de übersendet werden. Bitte in der E-Mail den folgenden Betreff angeben: "Name, Vorname" "Antrags-ID, (z.B. MS-P-xxxxx)" + "ZÜP-Antrag". Hochgeladene Anlagen müssen nicht erneut beigefügt werden.

5. Erst nach Eingang aller Unterlagen sowie Zahlung der Gebühr wird mit der Antragsbearbeitung begonnen.